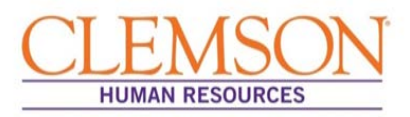

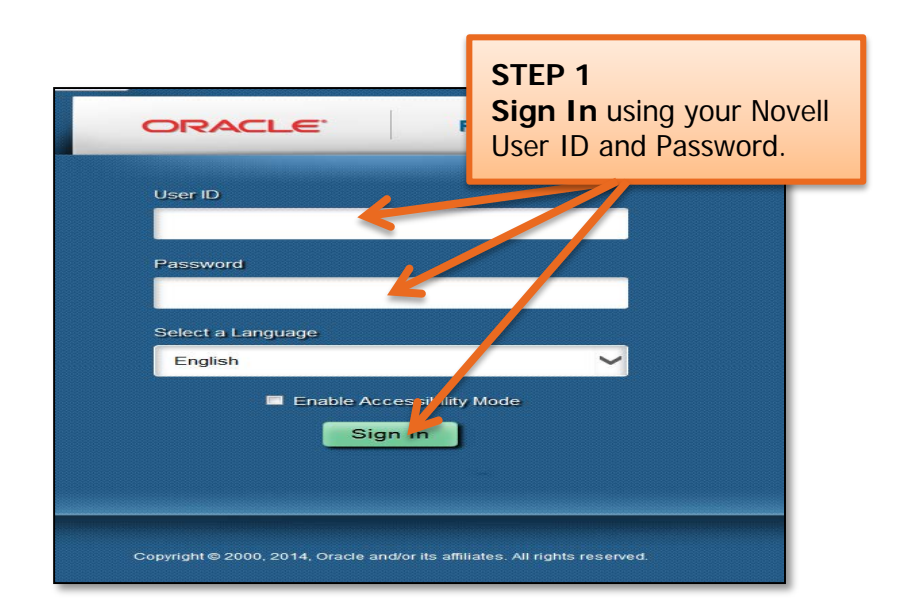

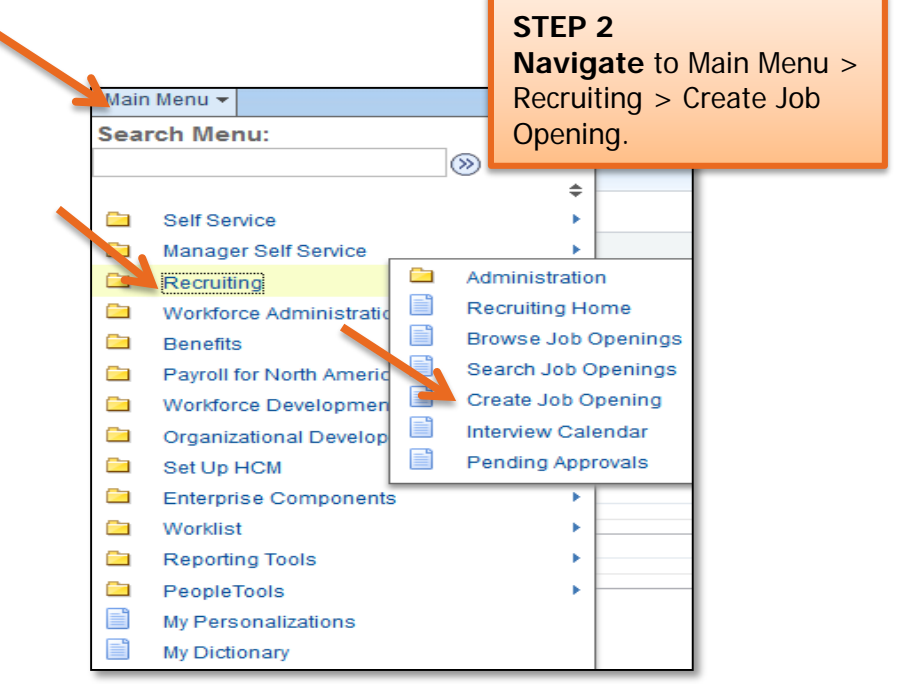

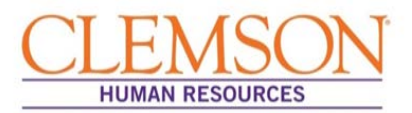

**Important Information:** "Standard Requisition" defaults into the Job Opening Type field and "CLMSN" defaults into the Business Unit. These fields should not be altered.

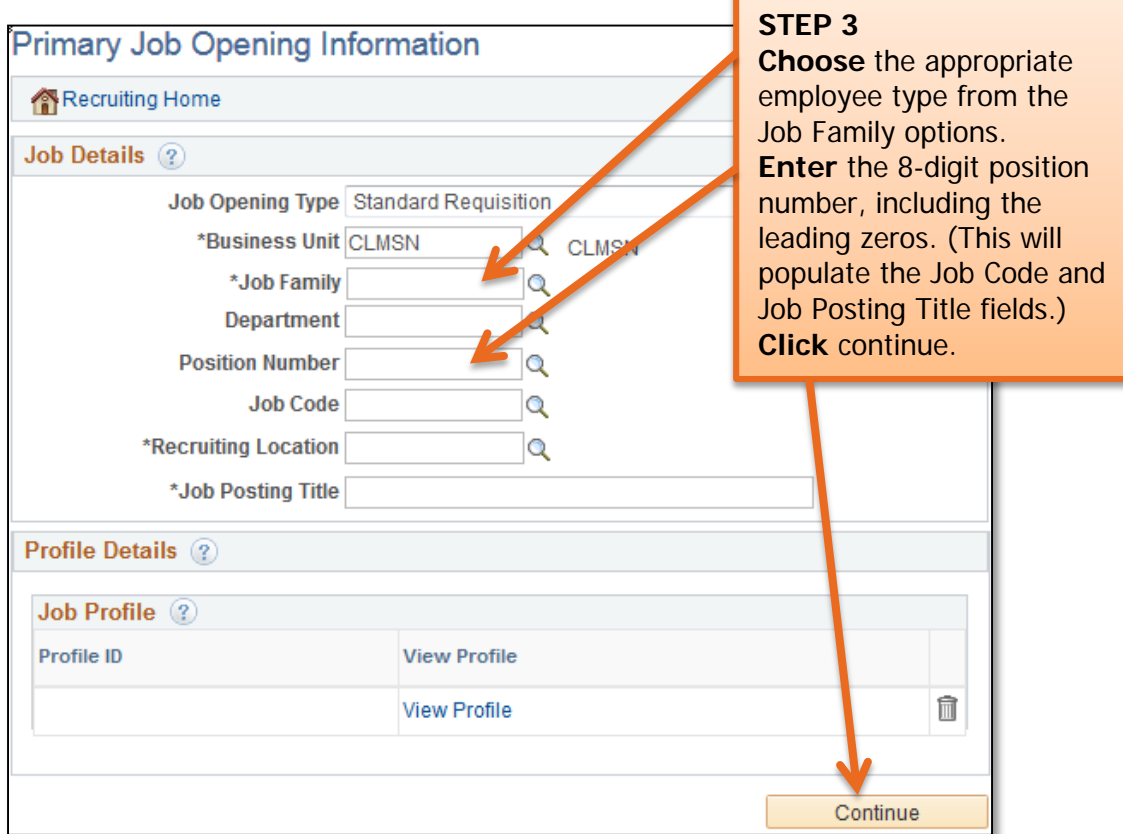

#### **Important Information:**

- The Job Profile is the position description associated with the position number. PeopleSoft will populate sections of the job opening with the information contained in the job profile. If the job profile is not accurate, please contact your Classification and Compensation analyst.
- Faculty positions do not have job profiles.

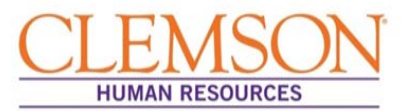

**Important Information:** The position information (posting title, job title, position number, business unit and job family) will default in based on the position number entered on the previous page.

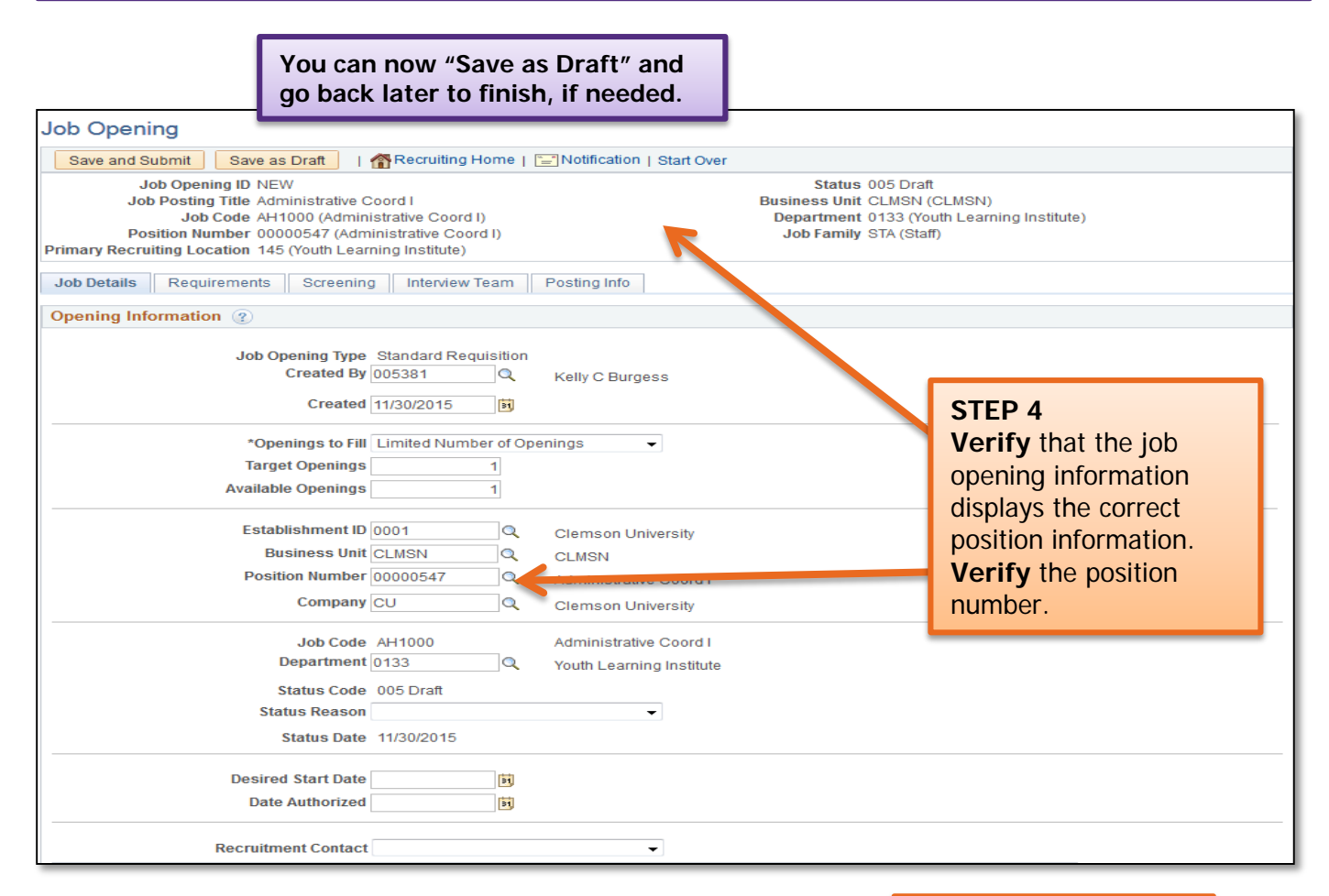

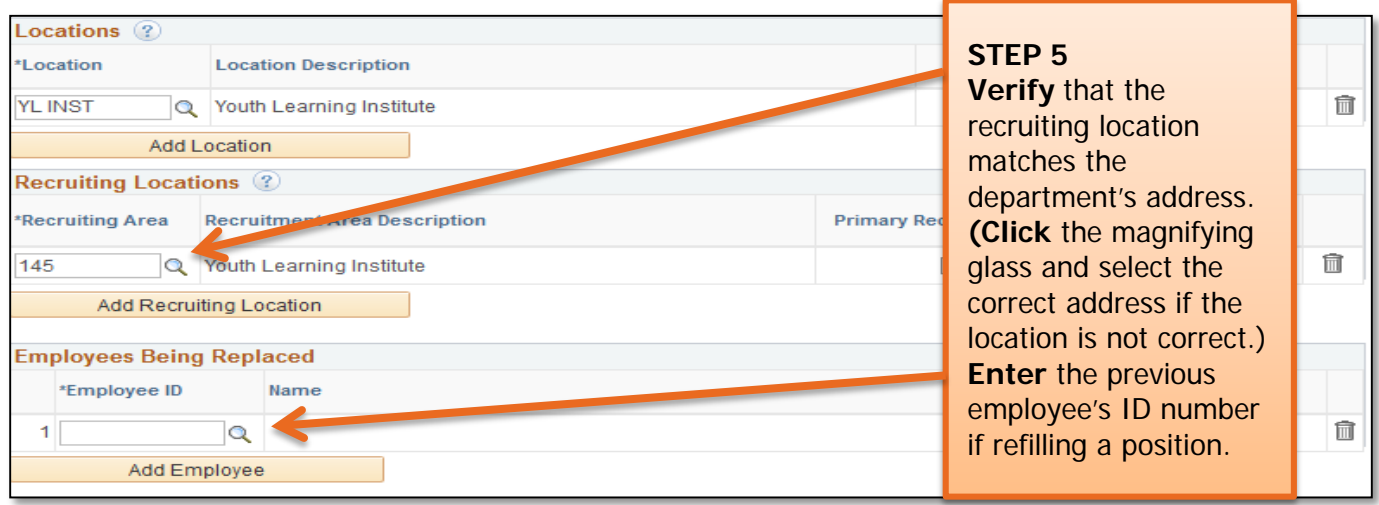

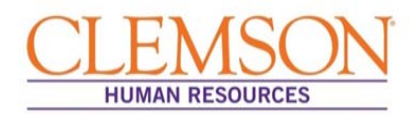

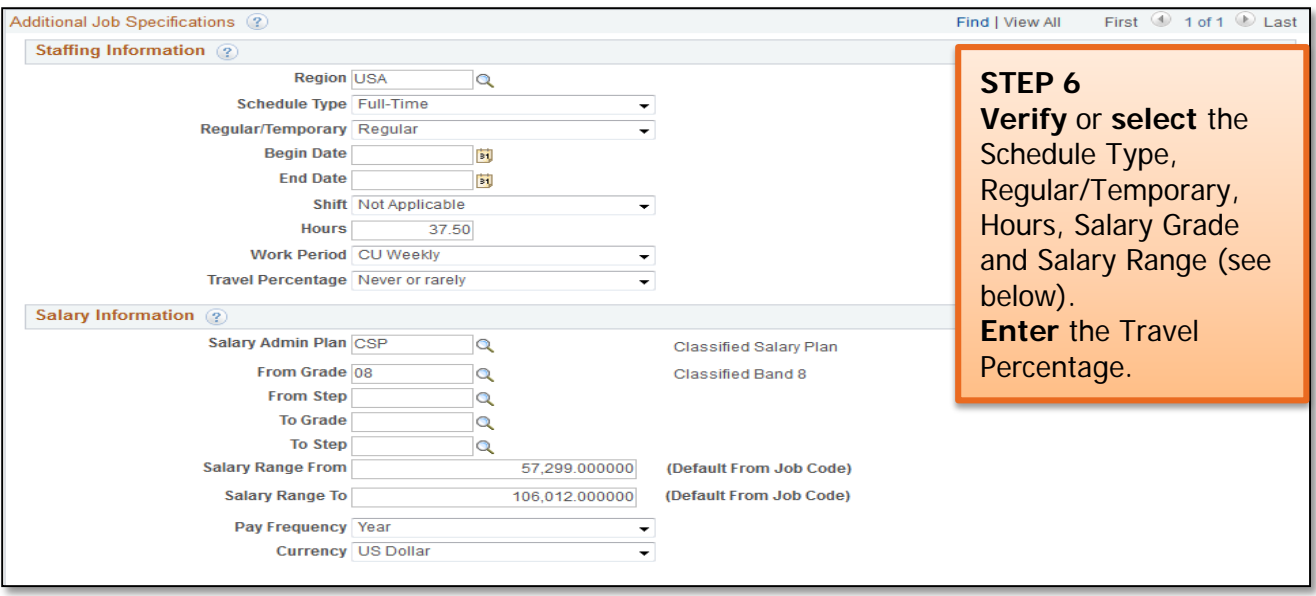

**Salary Range Information:** The salary range for classified positions will be the state band. This should automatically populate into the "Salary Range From" and "Salary Range To" fields. The salary grade and range for unclassified faculty positions should be left blank.

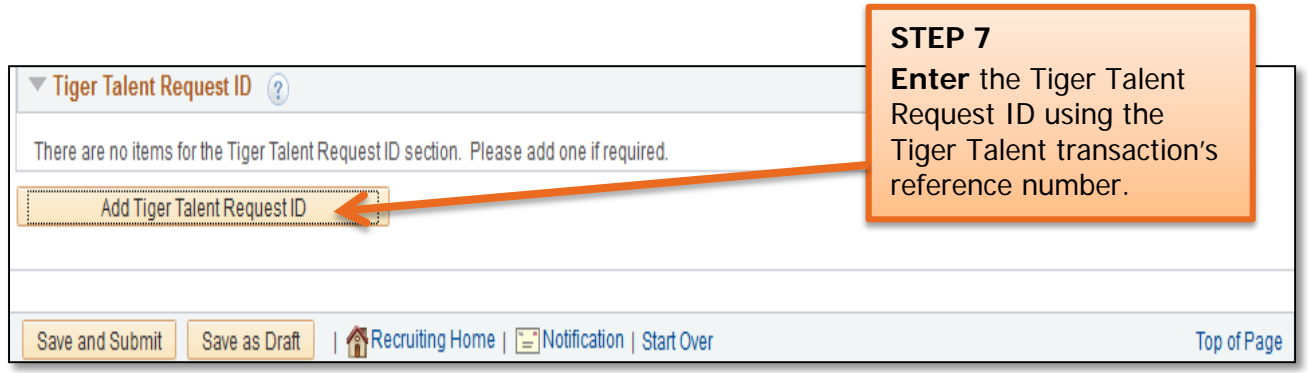

**Important Information:** If the Tiger Talent request was for multiple positions, one requisition per type of job needs to be entered (e.g., one for house moms, one for grounds workers etc.). Faculty positions should be left blank.

If you are hiring for a classified or administrative unclassified position, click the Requirements tab at the top of the page to continue. If you are hiring for a faculty position, move to **Step 15**. The Requirements and Screening sections are not available for faculty positions.

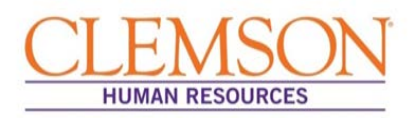

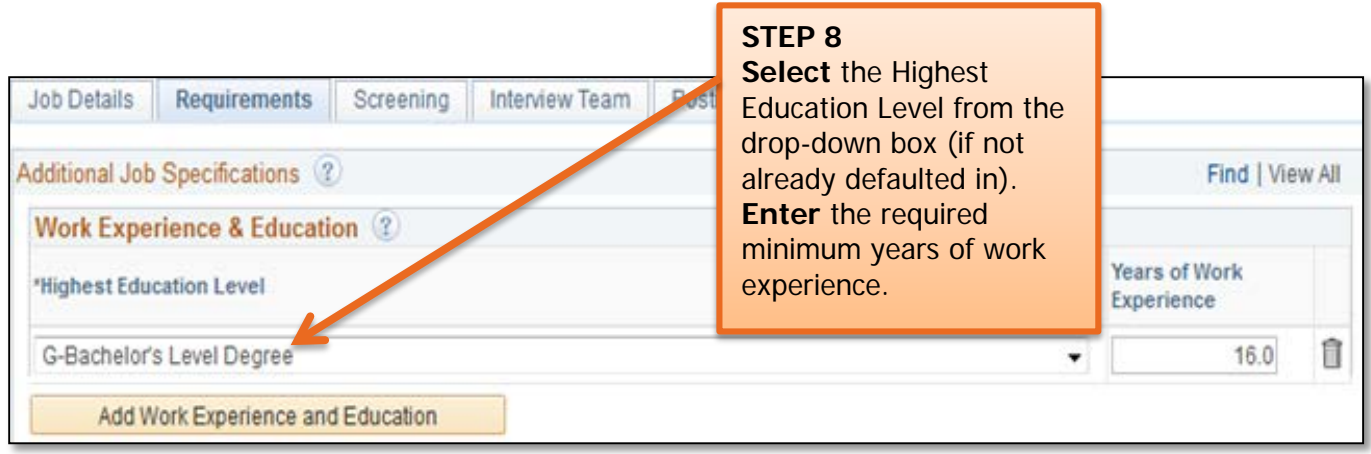

**Important Information:** If posting for a classified position, the required education level and years of work experience are based on state-specific requirements and are the same for all positions in the same job code. The required education level and minimum years of experience are located on the position description.

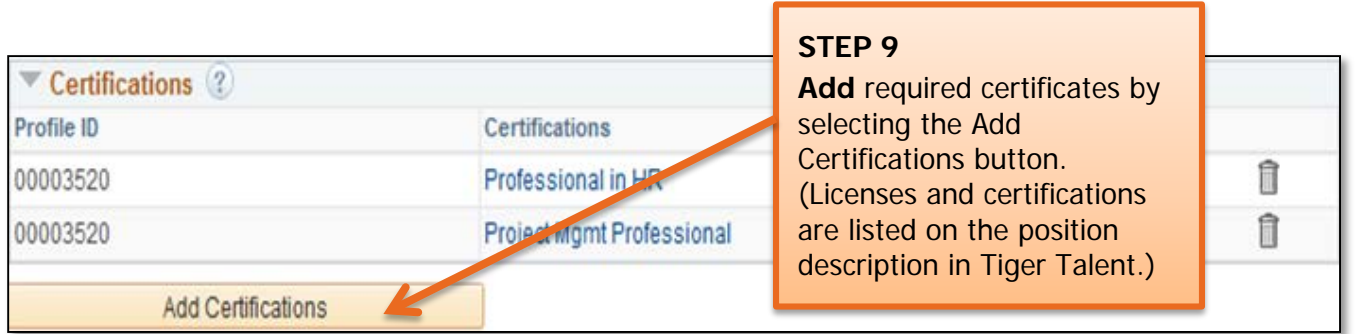

**Important Information:** Some certifications will be pre-populated from the position profile. If the certifications are not accurate, they should be removed by clicking the trash can icon.

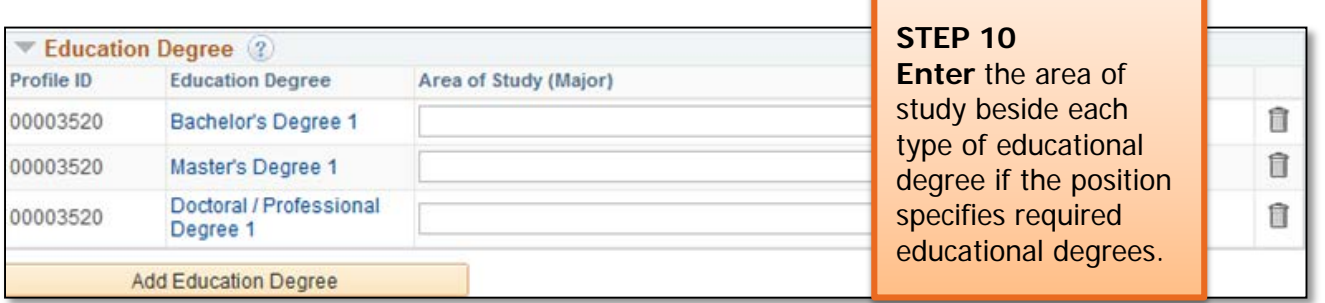

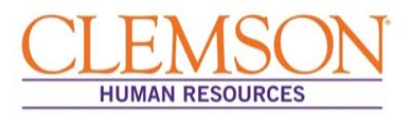

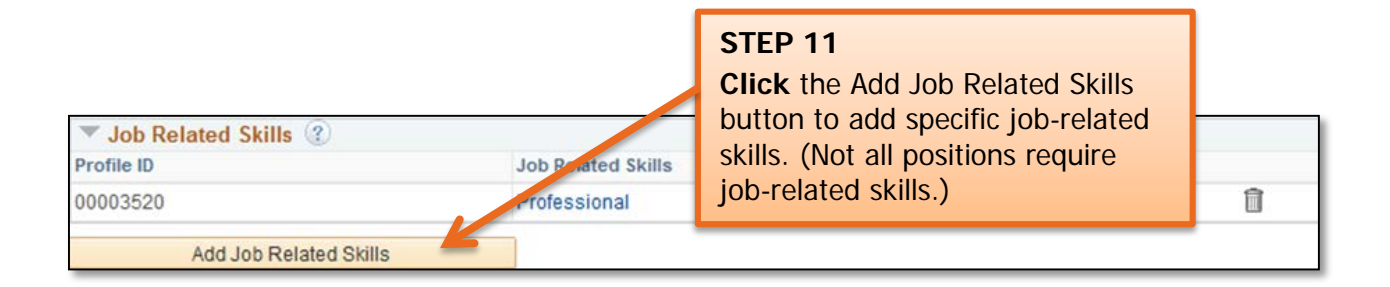

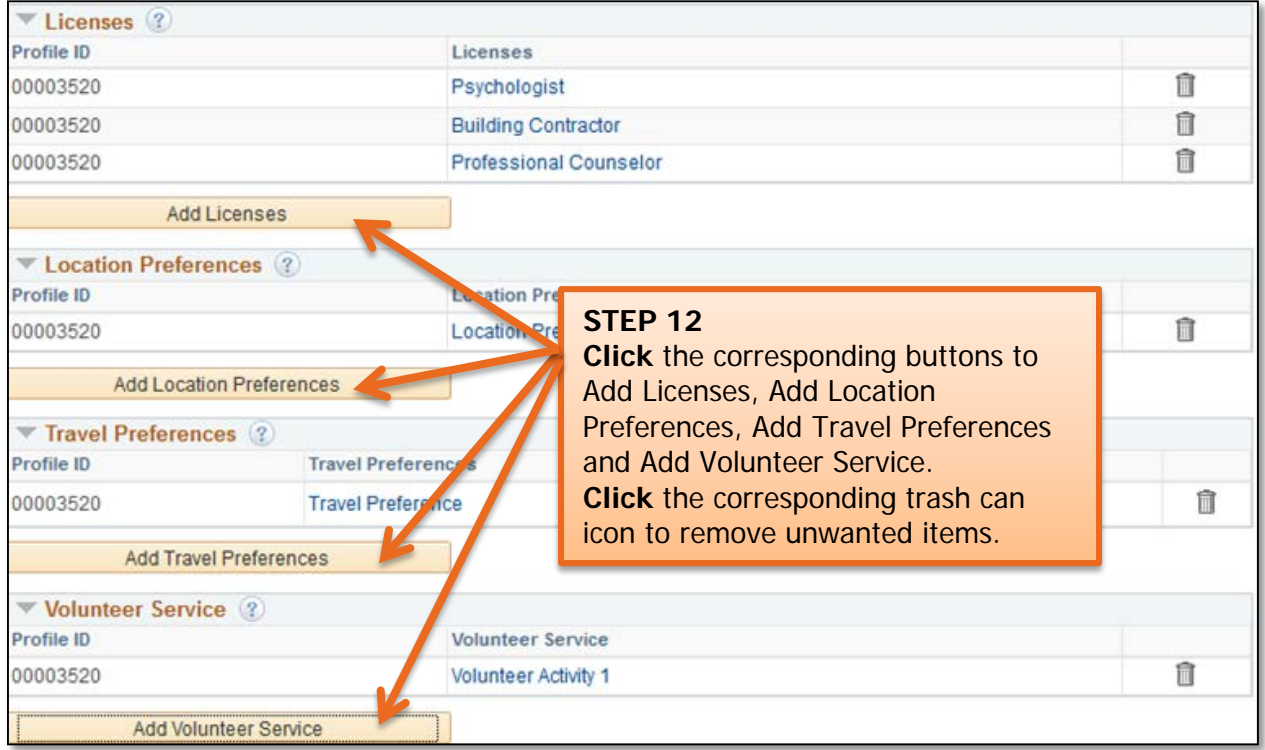

If you are hiring for a classified or administrative unclassified position, click the Screening tab at the top of the page to continue.

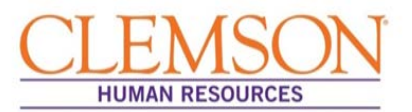

**Important Information:** Screening questions are used to identify applicants who meet the minimum requirements as well as those who are legally eligible for employment. Screening questions differ based on job code.

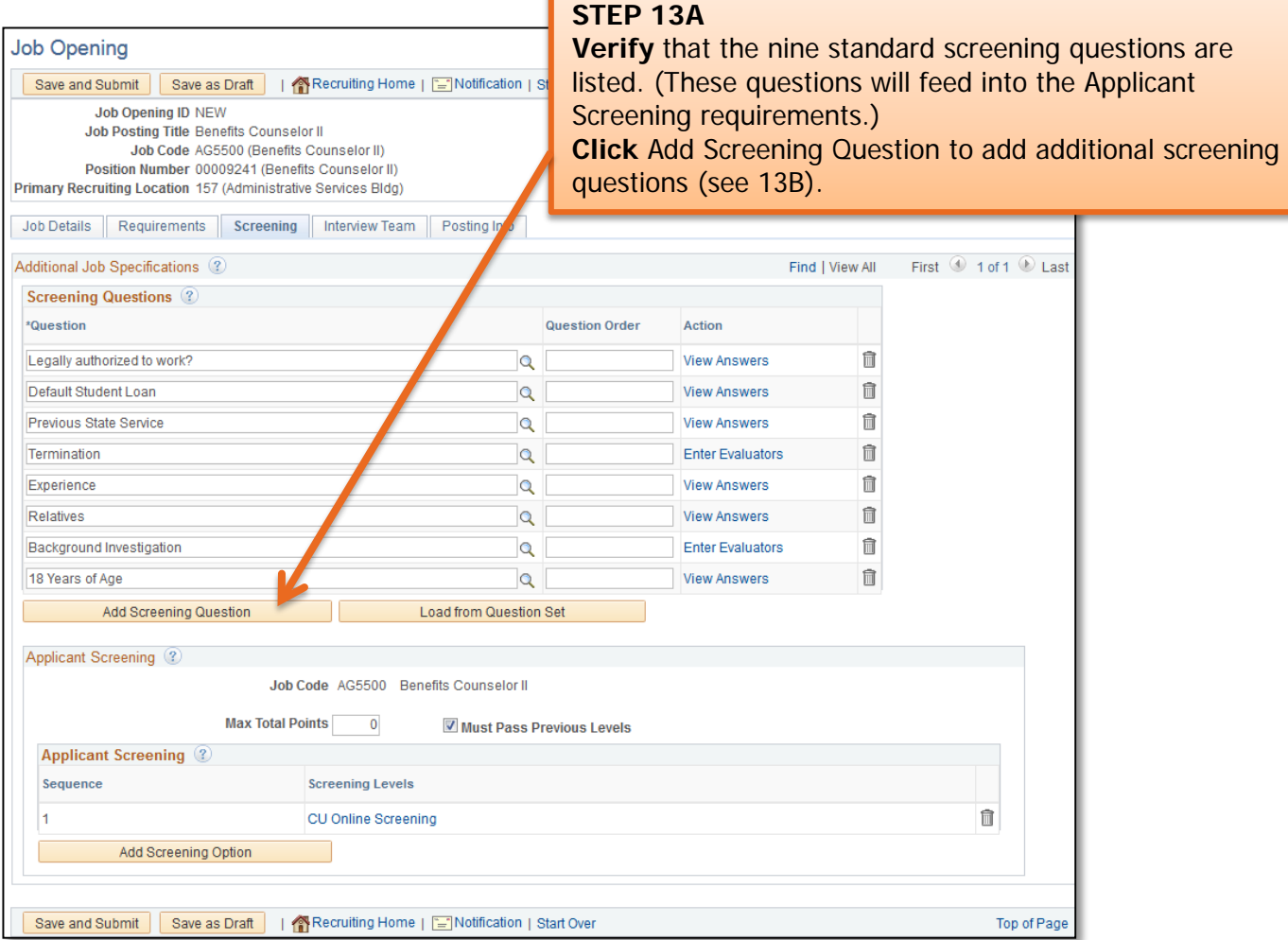

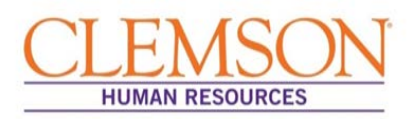

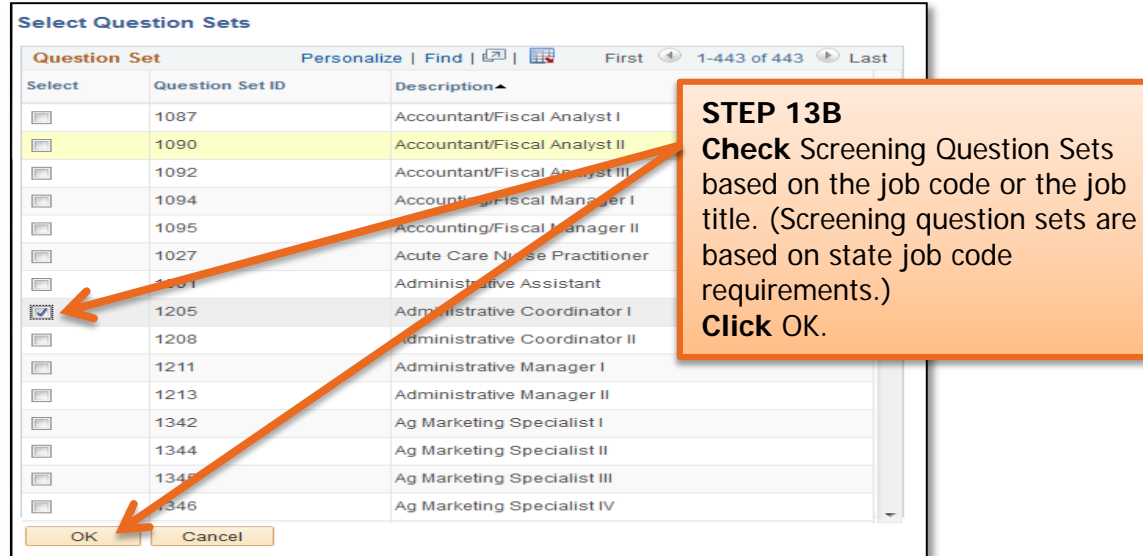

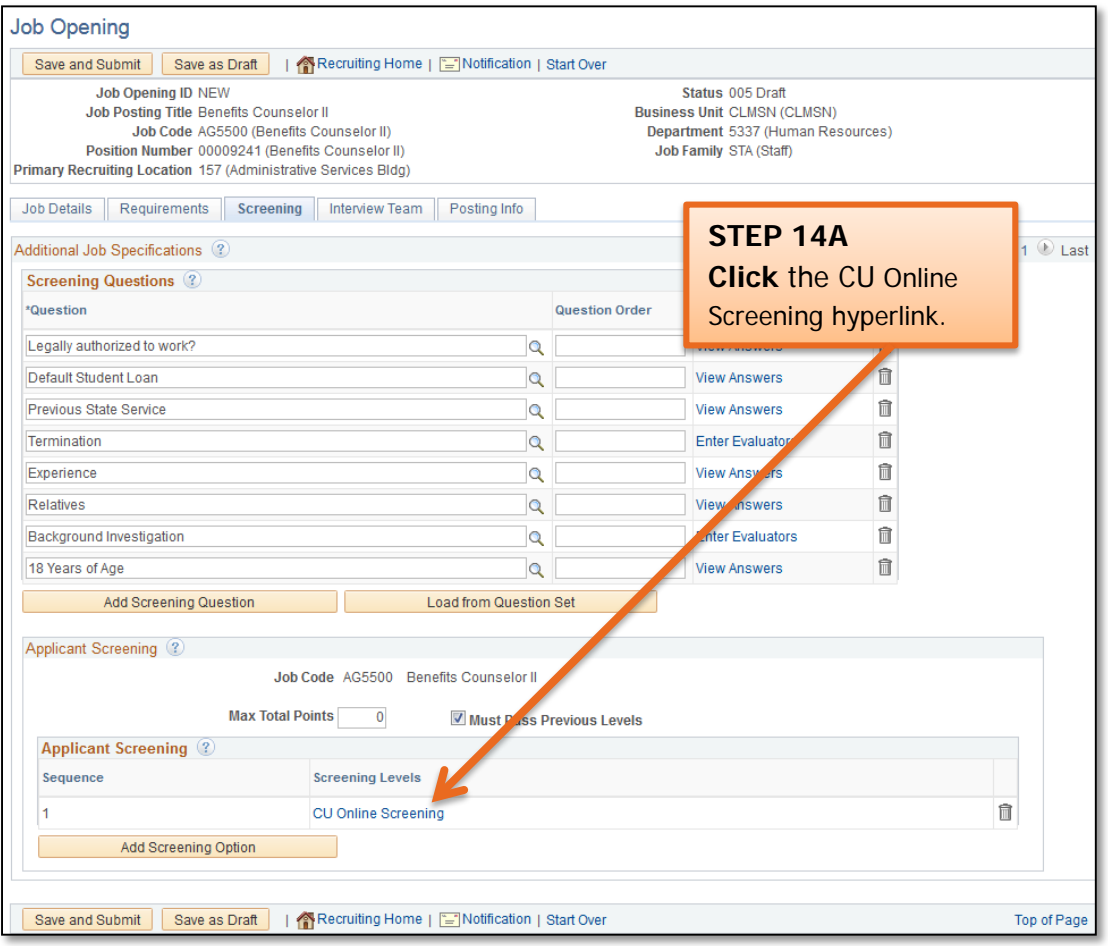

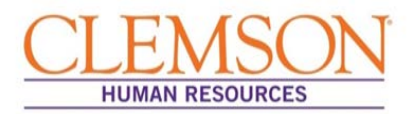

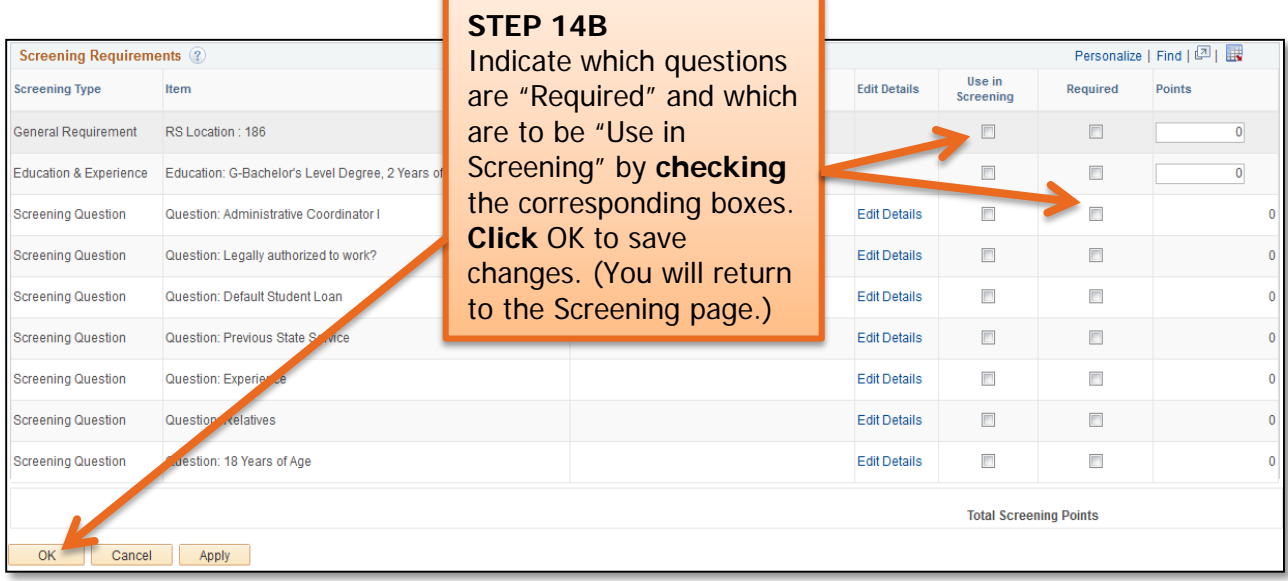

From the Screening page, click the Interview Team tab at the top of the page to continue.

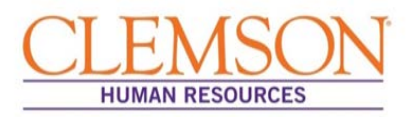

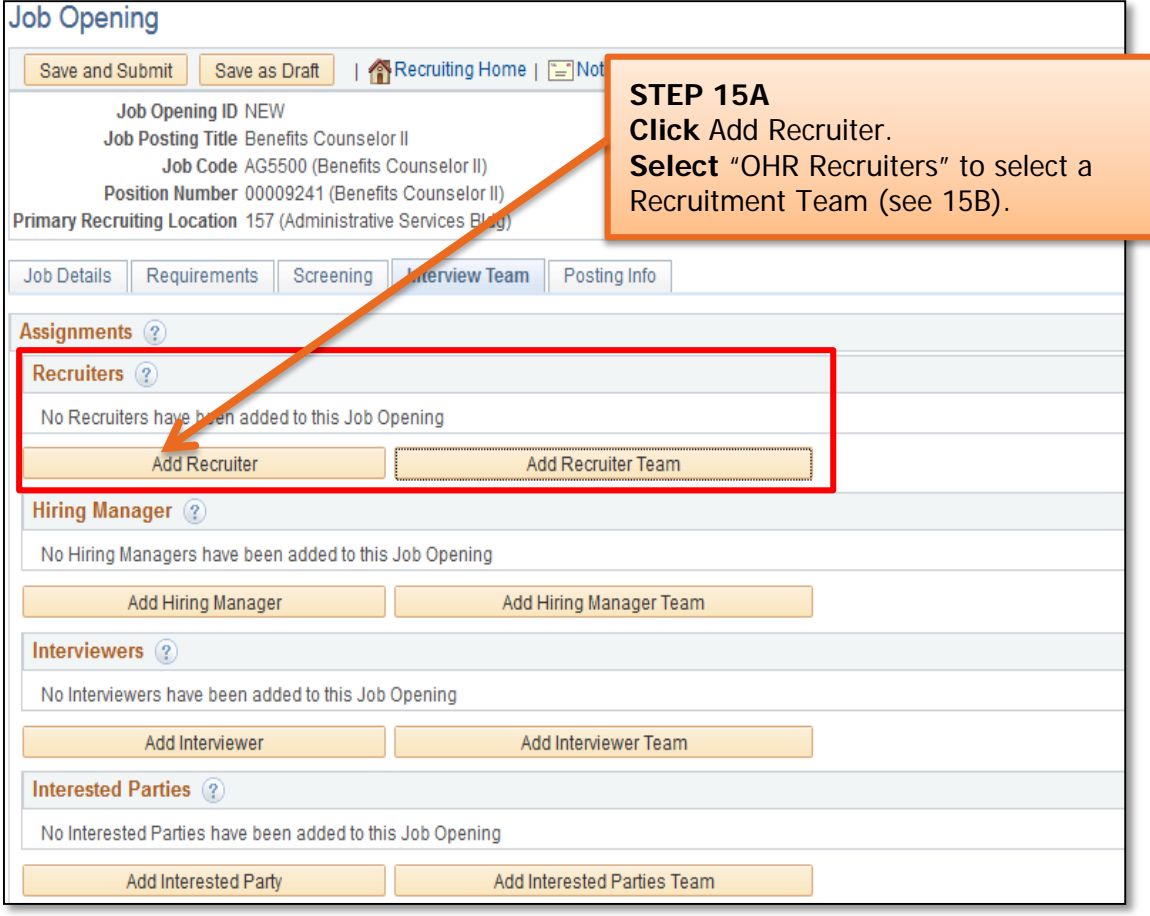

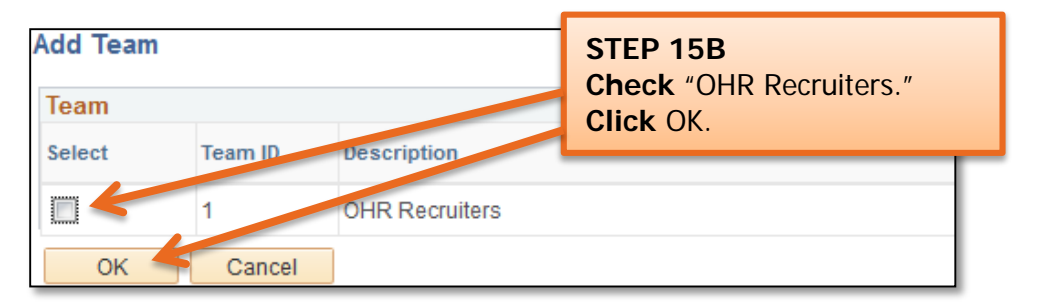

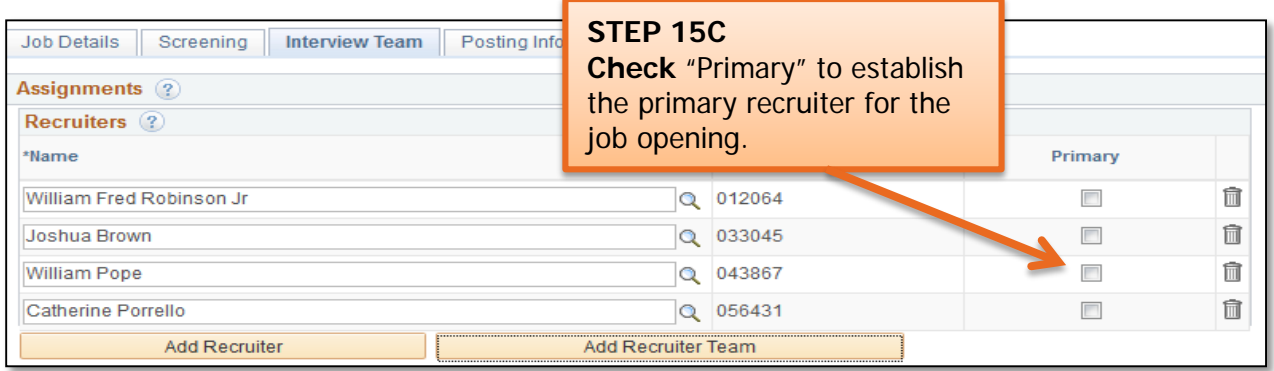

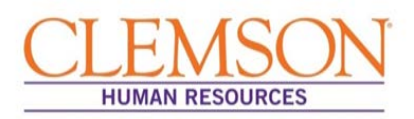

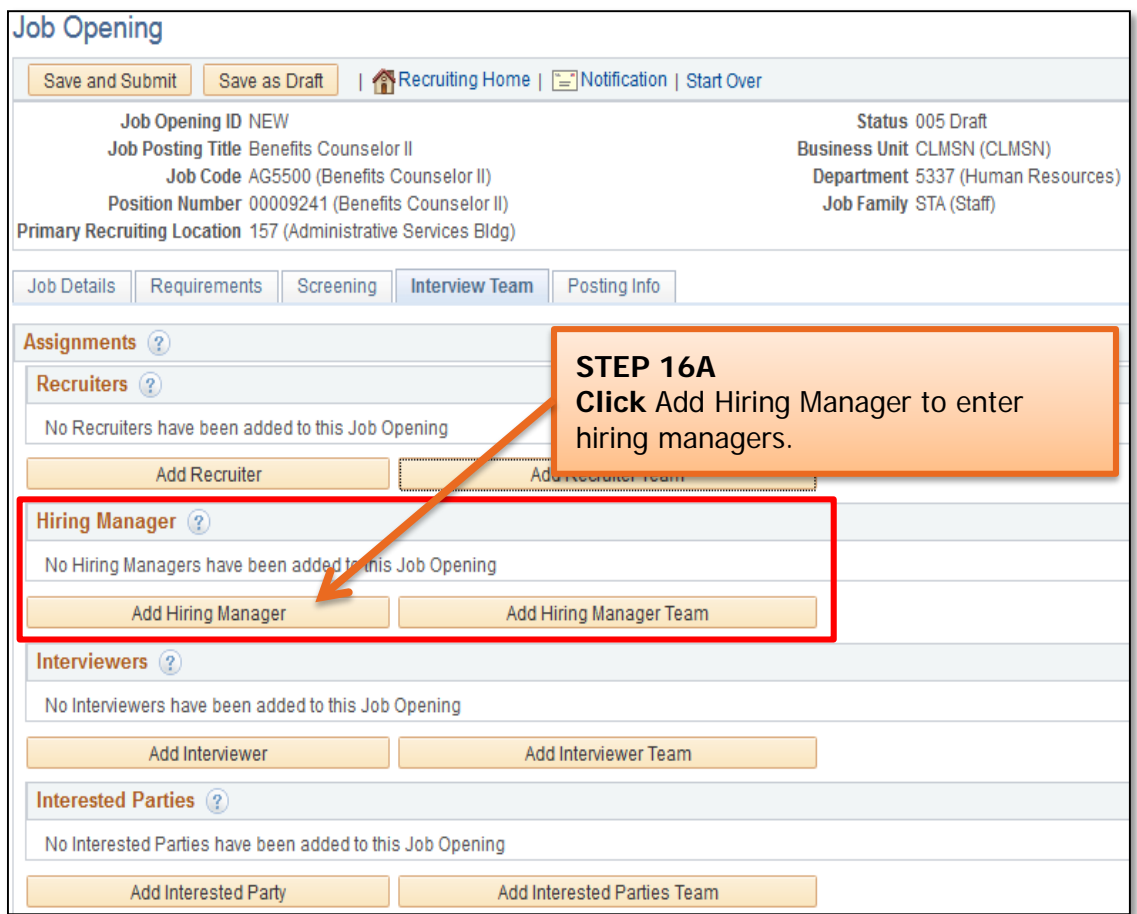

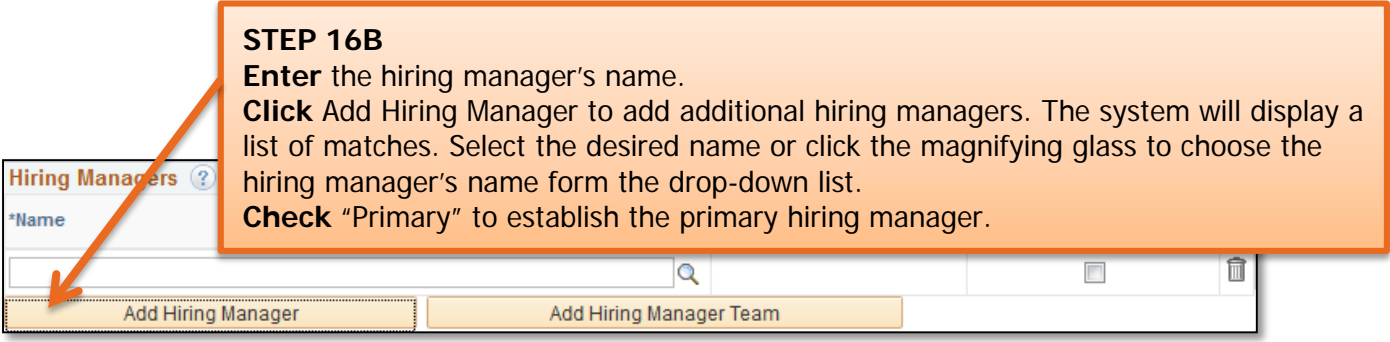

**Important Information:** It is recommended that you list as hiring managers both the HR partner and the departmental administrative assistant handling the search for the position. This will give them access to applicant's resumes, CVs and applications. Designation as a hiring manager also allows them to schedule interviews and enter interview evaluations in PeopleSoft.

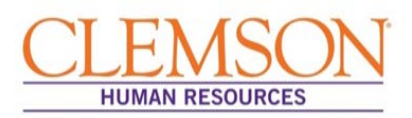

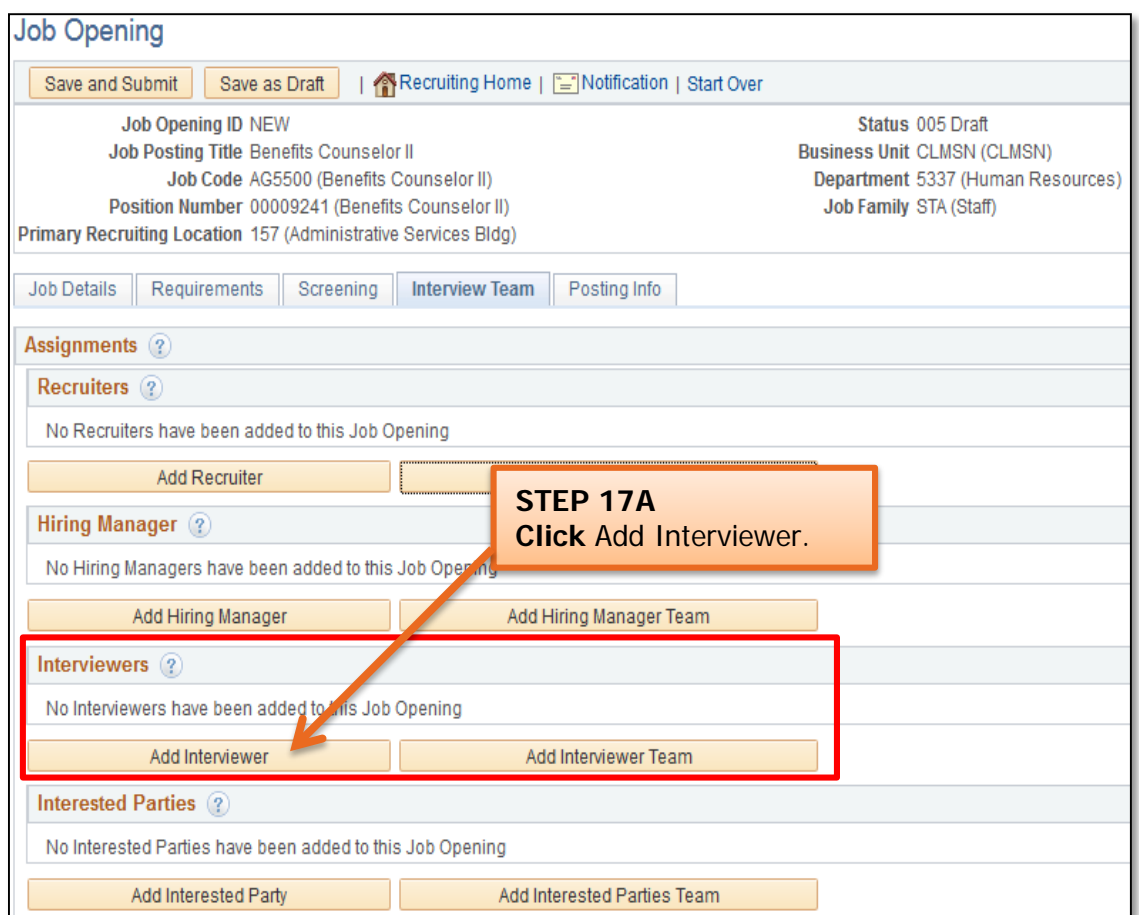

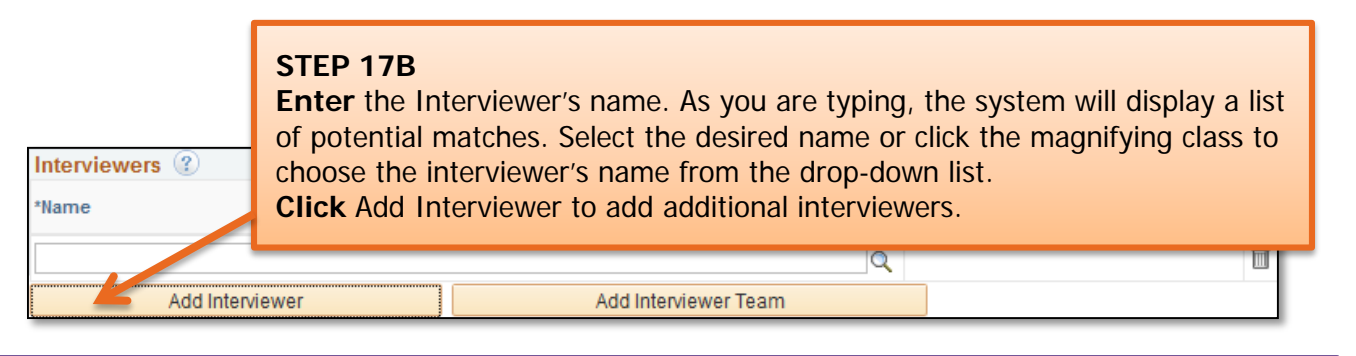

**Important Information:** Interviewers can view the applicant's information and have the ability to select the candidates to be interviewed. They do not have access to schedule interviews or enter interview evaluations.

Click the Posting Info tab at the top of the page to continue.

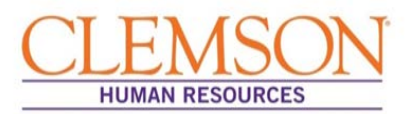

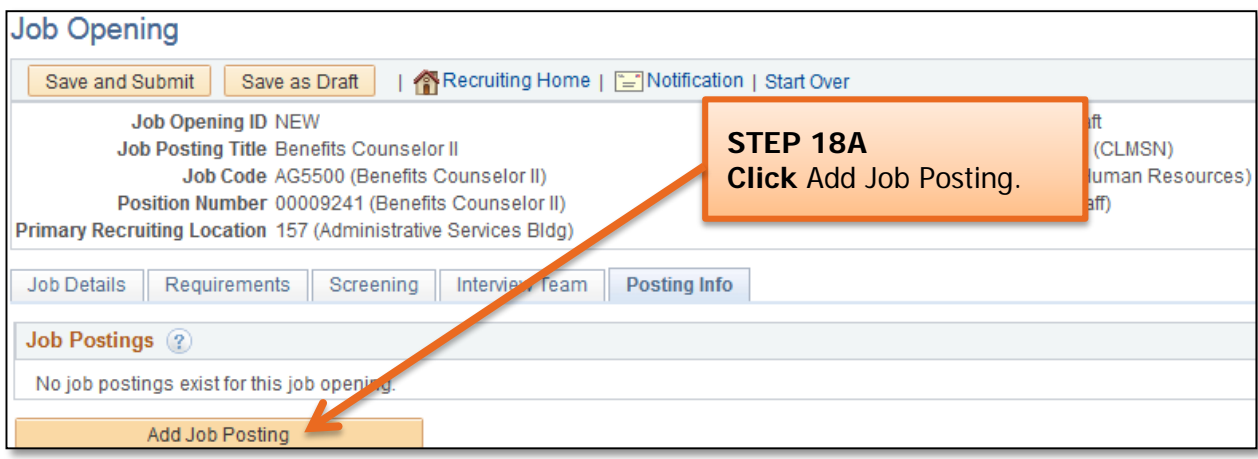

**A pop-up message will appear asking if you want to use the position profile information to automatically build the posting sections.**

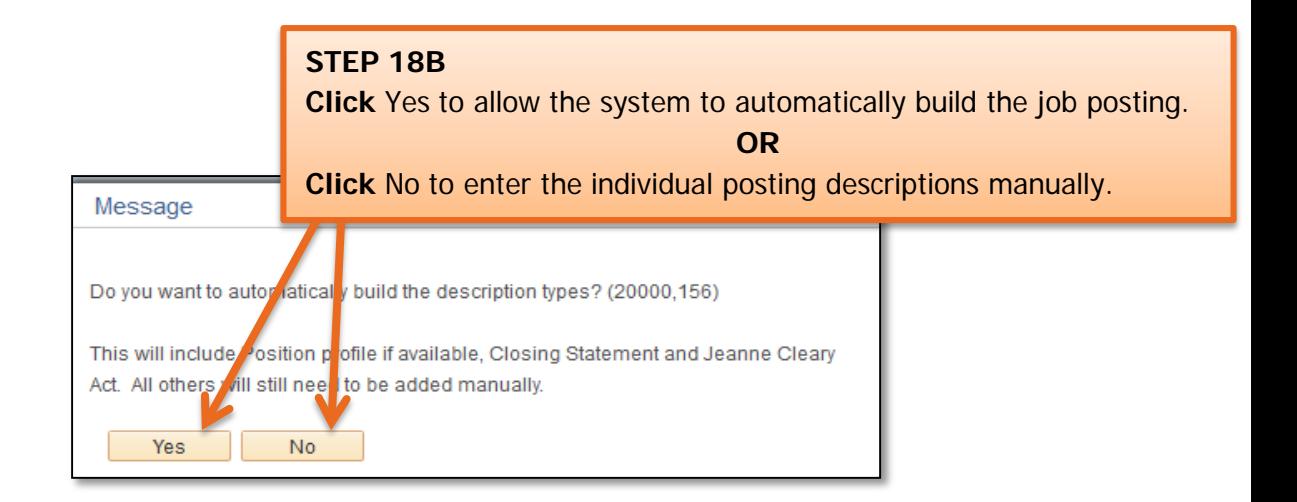

**Important Information:** If using the job profile to populate the job opening, the job duties, preferred requirements, minimum requirements, responsibilities, physical requirements, work schedule, Jeanne Clery Act and closing statement will populate. The information populated into these sections should be verified and edited as appropriate. Any required posting descriptions that do not automatically populate will need to be added manually.

You will automatically be directed to the Posting Information page.

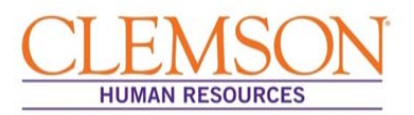

**Posting Description Information:** (Use this guide to ensure that all required posting descriptions have been entered. If you are manually entering the job postings, you can copy and paste from the position description or advertisement into each added posting.)

Posting Description Types:

- Job Summary Required for staff and faculty
- Job Duties Required for staff and faculty
- Minimum Requirements Required for staff and faculty
- Preferred Requirements Optional but encouraged for staff and faculty
- Responsibilities (Supervisory, Budgetary, Depth of Knowledge) Required for staff and optional for faculty
- Physical Requirements Required for jobs with physical requirements
- Working Conditions Required for job with Working Conditions
- Work Schedule Automatically populates when Work Schedule is selected.
- Department Marketing Statement Optional
- Job Location Required for staff and faculty to denote on or off-campus location
- Benefits Information Required for non-standard benefits Preferred for all
- Additional Comments Optional
- Application Deadline Required for staff and faculty
- Closing Statement Automatically populates when Closing Statement is selected.
- Jeanne Clery Act Automatically populates when Closing Statement is selected.

**Note:** The order of the posting descriptions or job descriptions does not matter. The system will automatically place each finalized posting into the proper format.

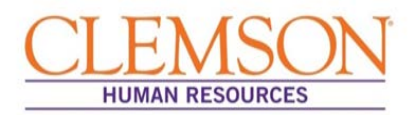

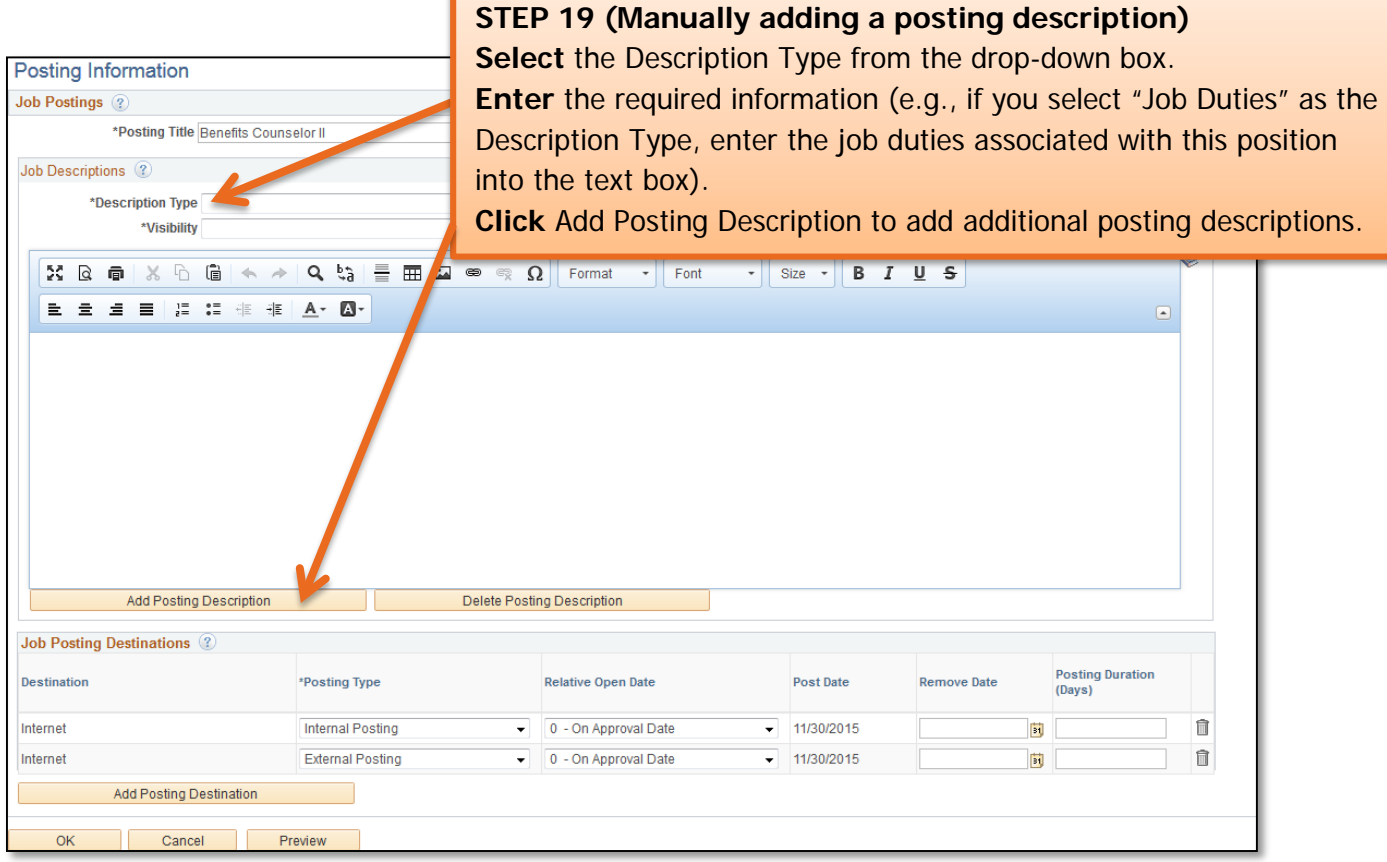

**Important Information:** An application deadline is required on all job openings and must be added manually.

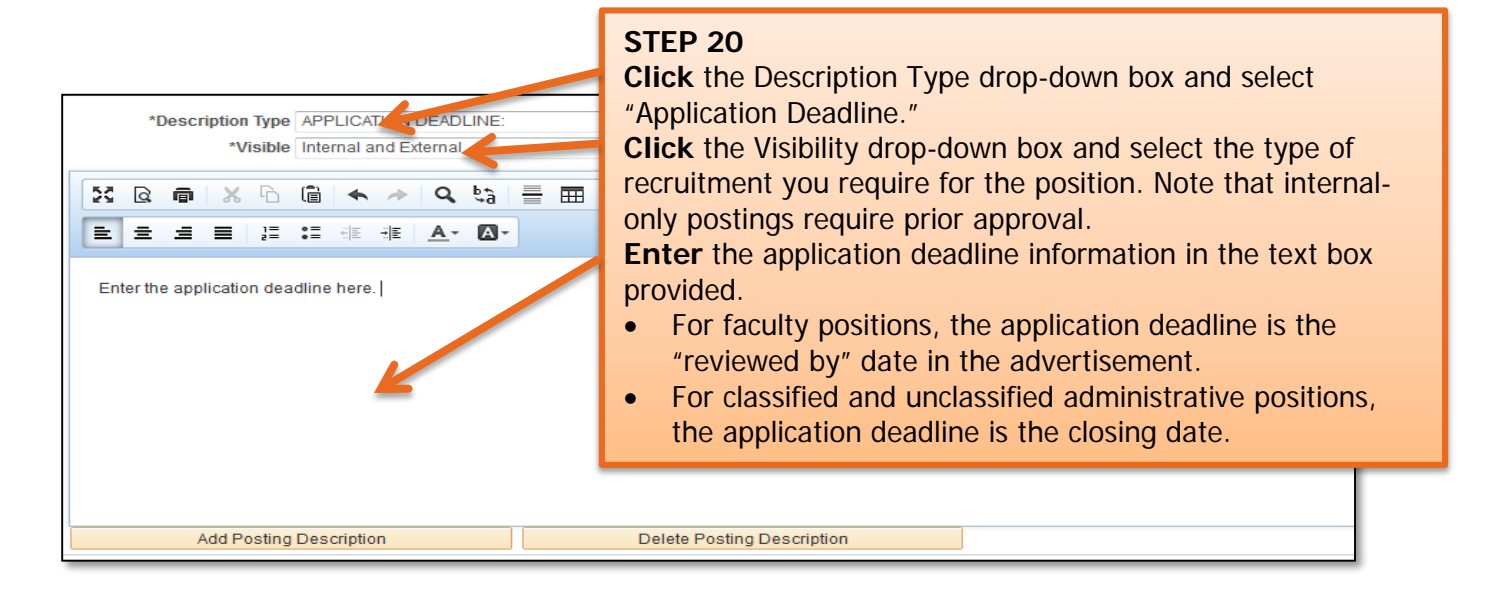

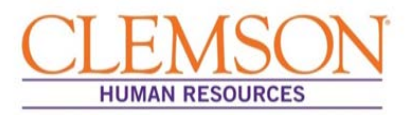

**Advertising Information:** If an advertising package has been requested in Tiger Talent, the position will be posted to the requested sites by OHR's Recruitment unit.

#### **STEP 21**

**Enter** the Remove Date or the Posting Duration to denote the length of time you want the job to be posted. This step is required for both internal and external postings.

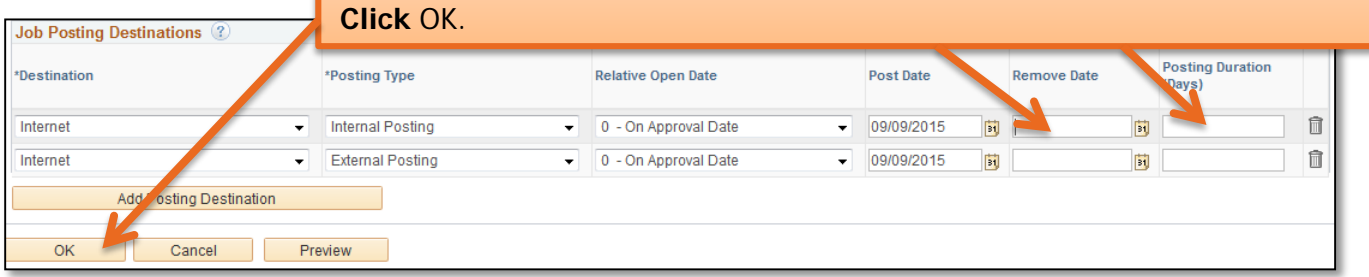

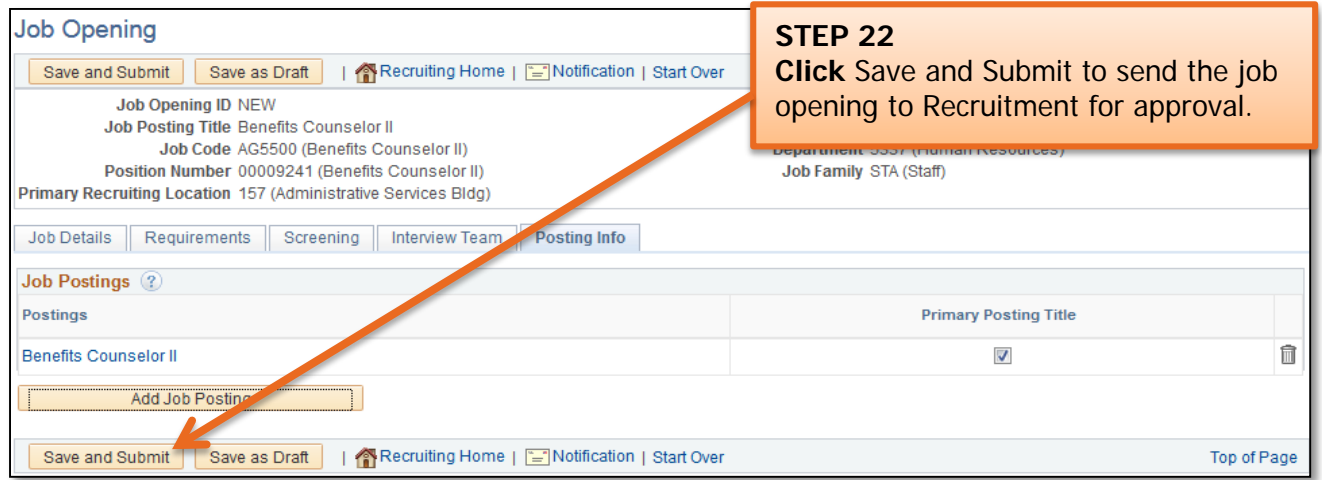

**Important Information:** Clicking Save and Submit will take you back to the Job Details page.

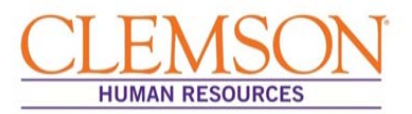

**Important Information:** The status located in the top right will now display a Job Opening ID number and the status Pending Approval. The Approvals tab allows you to view the status of the job opening throughout the approval process.

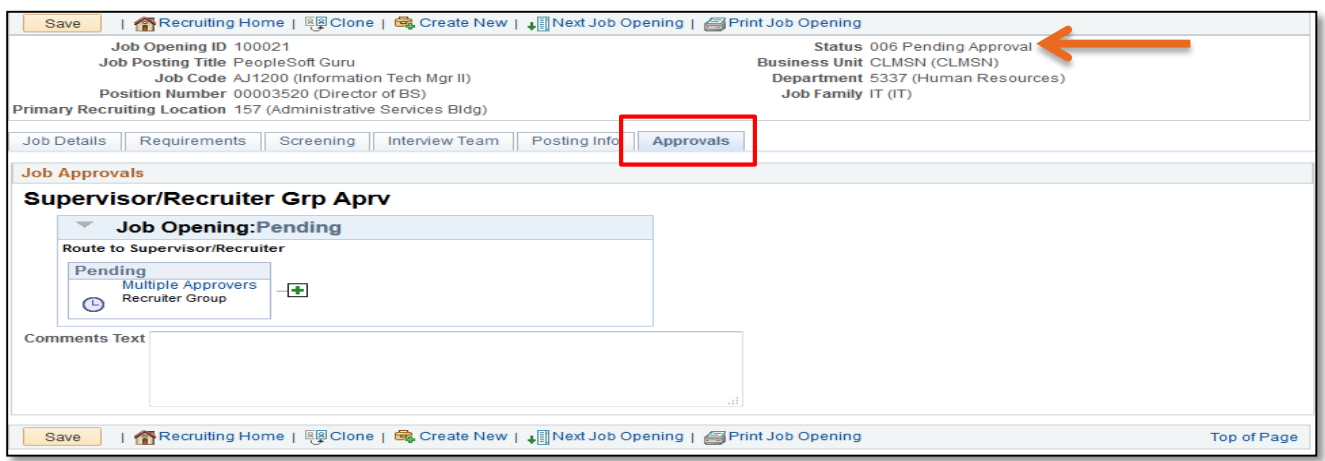